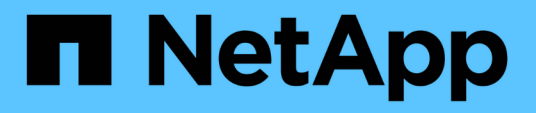

# **Accedi al NetApp Deployment Engine HCI**

NetApp February 01, 2024

This PDF was generated from https://docs.netapp.com/it-it/hci/docs/concept\_nde\_access\_overview.html on February 01, 2024. Always check docs.netapp.com for the latest.

# **Sommario**

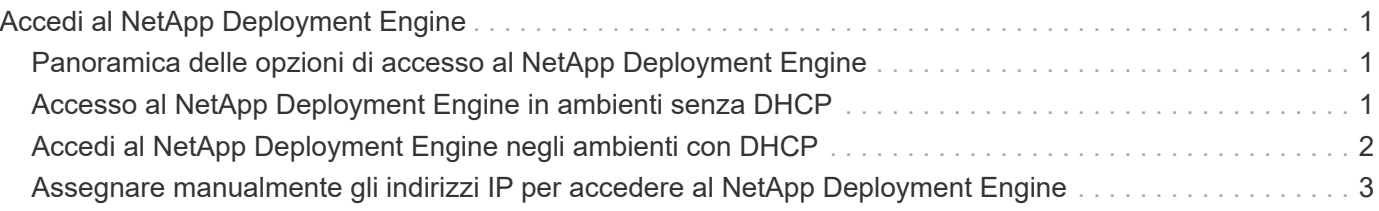

# <span id="page-2-0"></span>**Accedi al NetApp Deployment Engine**

# <span id="page-2-1"></span>**Panoramica delle opzioni di accesso al NetApp Deployment Engine**

Per implementare NetApp HCI, è necessario accedere al motore di implementazione NetApp su uno dei nodi di storage NetApp H-Series tramite l'indirizzo IPv4 assegnato all'interfaccia Bond1G, che è l'interfaccia logica che combina le porte A e B per i nodi di storage. Questo nodo di storage diventa il nodo di storage di controllo per il processo di implementazione. A seconda dell'ambiente in uso, è necessario configurare l'indirizzo IPv4 o recuperarlo da uno dei nodi di storage.

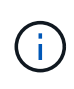

È possibile accedere al NetApp Deployment Engine solo utilizzando l'interfaccia Bond1G di un nodo di storage. L'utilizzo dell'interfaccia Bond10G, l'interfaccia logica che combina le porte C e D per i nodi di storage, non è supportata.

Per accedere al NetApp Deployment Engine, utilizza uno dei seguenti metodi che meglio descrivono il tuo ambiente di rete:

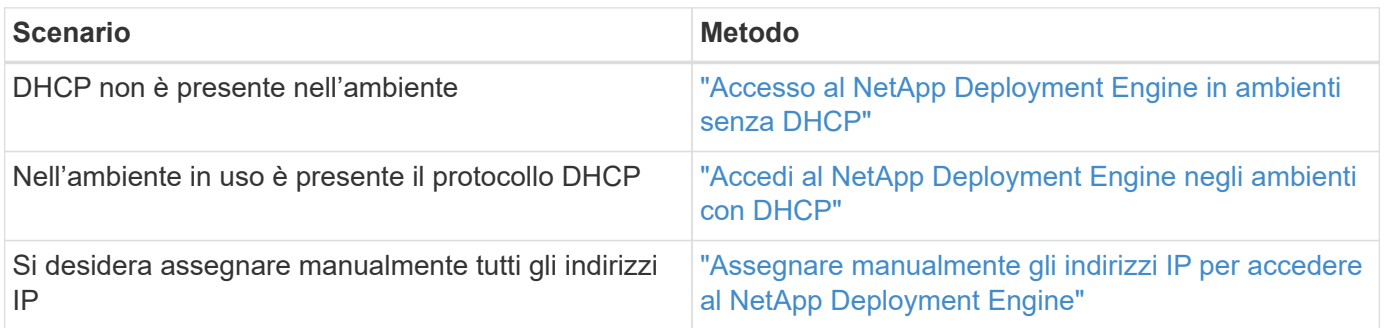

### **Trova ulteriori informazioni**

• ["Configurare l'accesso completo all'interfaccia utente Web Domain Name"](https://docs.netapp.com/it-it/hci/docs/task_nde_access_ui_fqdn.html)

## <span id="page-2-2"></span>**Accesso al NetApp Deployment Engine in ambienti senza DHCP**

Quando DHCP non è in uso sulla rete, è necessario impostare un indirizzo IPv4 statico sull'interfaccia Bond1G di uno dei nodi di storage (noto anche come nodo di storage di controllo) che si utilizzerà per accedere a NetApp Deployment Engine. Il NetApp Deployment Engine sul nodo storage di controllo rileverà e comunicherà con altri nodi di calcolo e storage utilizzando indirizzi IPv4 configurati automaticamente sulle interfacce Bond10G di tutti i nodi. Utilizzare questo metodo a meno che la rete non presenti requisiti speciali.

### **Di cosa hai bisogno**

• L'utente o l'amministratore di rete hanno completato le operazioni descritte nel documento istruzioni per l'installazione e l'installazione.

- Si dispone dell'accesso fisico ai nodi NetApp HCI.
- Tutti i nodi NetApp HCI sono accesi.
- DHCP non è abilitato per le reti NetApp HCI e i nodi NetApp HCI non hanno ottenuto indirizzi IP dai server DHCP.
- La rete di gestione NetApp HCI è configurata come VLAN nativa sulle interfacce Bond1G e Bond10G di tutti i nodi.

#### **Fasi**

- 1. Inserire un KVM nella parte posteriore di uno dei nodi di storage NetApp HCI (questo nodo diventerà il nodo di storage di controllo).
- 2. Configurare l'indirizzo IP, la subnet mask e l'indirizzo del gateway per Bond1G nell'interfaccia utente. Se necessario, è anche possibile configurare un ID VLAN per la rete Bond1G.

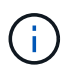

Non è possibile riutilizzare questo indirizzo IPv4 in un secondo momento durante l'implementazione con NetApp Deployment Engine.

- 3. Aprire un browser Web su un computer in grado di accedere alla rete di gestione NetApp HCI.
- 4. Individuare l'indirizzo IP assegnato al nodo di storage di controllo. Ad esempio:

http://<Bond1G IP address>

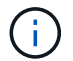

Assicurarsi di utilizzare HTTP qui.

In questo modo si passa all'interfaccia utente di NetApp Deployment Engine.

### **Trova ulteriori informazioni**

• ["Versioni del firmware e dei driver ESXi supportate per NetApp HCI e versioni del firmware per i nodi di](https://docs.netapp.com/it-it/hci/docs/firmware_driver_versions.html) [storage NetApp HCI"](https://docs.netapp.com/it-it/hci/docs/firmware_driver_versions.html)

# <span id="page-3-0"></span>**Accedi al NetApp Deployment Engine negli ambienti con DHCP**

Negli ambienti in cui i server acquisiscono automaticamente la configurazione IPv4 da DHCP, è possibile accedere a NetApp Deployment Engine utilizzando l'indirizzo IPv4 assegnato all'interfaccia Bond1G su uno dei nodi di storage. È possibile utilizzare una chiavetta USB per recuperare l'indirizzo IPv4 da uno dei nodi di storage. NetApp Deployment Engine rileva automaticamente altri nodi di calcolo e storage che utilizzano indirizzi IPv4 assegnati da DHCP. Non utilizzare questo metodo a meno che la rete non presenti requisiti speciali.

#### **Di cosa hai bisogno**

- L'utente o l'amministratore di rete hanno completato le operazioni descritte nel documento istruzioni per l'installazione e l'installazione.
- Si dispone dell'accesso fisico ai nodi NetApp HCI.
- Tutti i nodi NetApp HCI sono accesi.
- DHCP è attivato sulle reti di storage e gestione NetApp HCI.
- Il pool di indirizzi DHCP è abbastanza grande da ospitare due indirizzi IPv4 per nodo NetApp HCI.

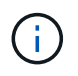

Affinché l'implementazione NetApp HCI abbia esito positivo, tutti i nodi dell'implementazione devono disporre di indirizzi IPv4 acquisiti o configurati automaticamente (non è possibile combinare metodi di assegnazione degli indirizzi IPv4).

#### **A proposito di questa attività**

Se DHCP viene utilizzato solo per la rete di storage (interfacce Bond10G), attenersi alla procedura descritta nel xref:./docs[/"Accesso al NetApp Deployment Engine in ambienti senza DHCP"](task_nde_access_no_dhcp.html) Per accedere al NetApp Deployment Engine.

#### **Fasi**

- 1. Attendere alcuni minuti per consentire ai nodi di richiedere gli indirizzi IP.
- 2. Scegliere un nodo di storage e inserire una chiavetta USB nel nodo. Lasciarlo per almeno cinque secondi.
- 3. Rimuovere la chiavetta USB e inserirla nel computer.
- 4. Aprire readme, html file. In questo modo si passa all'interfaccia utente di NetApp Deployment Engine.

### **Trova ulteriori informazioni**

• ["Versioni del firmware e dei driver ESXi supportate per NetApp HCI e versioni del firmware per i nodi di](https://docs.netapp.com/it-it/hci/docs/firmware_driver_versions.html) [storage NetApp HCI"](https://docs.netapp.com/it-it/hci/docs/firmware_driver_versions.html)

## <span id="page-4-0"></span>**Assegnare manualmente gli indirizzi IP per accedere al NetApp Deployment Engine**

È possibile assegnare manualmente indirizzi IPv4 statici alle interfacce Bond1G e Bond10G su tutti i nodi NetApp HCI per accedere al motore di implementazione NetApp e implementare NetApp HCI. Non utilizzare questo metodo a meno che la rete non presenti requisiti speciali.

#### **Di cosa hai bisogno**

- L'utente o l'amministratore di rete hanno completato le operazioni descritte nel documento istruzioni per l'installazione e l'installazione.
- Si dispone dell'accesso fisico ai nodi NetApp HCI.
- Tutti i nodi NetApp HCI sono accesi.
- DHCP non è abilitato per le reti NetApp HCI e i nodi NetApp HCI non hanno ottenuto indirizzi IP dai server DHCP. NOTA: Tutti gli indirizzi IP assegnati manualmente prima di utilizzare NetApp Deployment Engine per implementare il sistema sono temporanei e non possono essere riutilizzati. Se si sceglie di assegnare manualmente gli indirizzi IP, è necessario mettere da parte un secondo set permanente di indirizzi IP inutilizzati che è possibile assegnare durante l'implementazione finale.

#### **A proposito di questa attività**

In questa configurazione, i nodi di calcolo e storage utilizzeranno indirizzi IPv4 statici per rilevare e comunicare con altri nodi durante l'implementazione. Questa configurazione non è consigliata.

#### **Fasi**

- 1. Inserire un KVM nella parte posteriore di uno dei nodi di storage NetApp HCI (questo nodo diventerà il nodo di storage di controllo).
- 2. Configurare l'indirizzo IP, la subnet mask e l'indirizzo del gateway per Bond1G e Bond10G nell'interfaccia utente. È inoltre possibile configurare un ID VLAN per ogni rete, se necessario.
- 3. Ripetere il passaggio 2 per i nodi di calcolo e storage rimanenti.
- 4. Aprire un browser Web su un computer in grado di accedere alla rete di gestione NetApp HCI.
- 5. Individuare l'indirizzo IP Bond1G assegnato al nodo di storage di controllo. Ad esempio:

```
http://<Bond1G IP address>
```
In questo modo si passa all'interfaccia utente di NetApp Deployment Engine.

### **Trova ulteriori informazioni**

• ["Versioni del firmware e dei driver ESXi supportate per NetApp HCI e versioni del firmware per i nodi di](https://docs.netapp.com/it-it/hci/docs/firmware_driver_versions.html) [storage NetApp HCI"](https://docs.netapp.com/it-it/hci/docs/firmware_driver_versions.html)

#### **Informazioni sul copyright**

Copyright © 2024 NetApp, Inc. Tutti i diritti riservati. Stampato negli Stati Uniti d'America. Nessuna porzione di questo documento soggetta a copyright può essere riprodotta in qualsiasi formato o mezzo (grafico, elettronico o meccanico, inclusi fotocopie, registrazione, nastri o storage in un sistema elettronico) senza previo consenso scritto da parte del detentore del copyright.

Il software derivato dal materiale sottoposto a copyright di NetApp è soggetto alla seguente licenza e dichiarazione di non responsabilità:

IL PRESENTE SOFTWARE VIENE FORNITO DA NETAPP "COSÌ COM'È" E SENZA QUALSIVOGLIA TIPO DI GARANZIA IMPLICITA O ESPRESSA FRA CUI, A TITOLO ESEMPLIFICATIVO E NON ESAUSTIVO, GARANZIE IMPLICITE DI COMMERCIABILITÀ E IDONEITÀ PER UNO SCOPO SPECIFICO, CHE VENGONO DECLINATE DAL PRESENTE DOCUMENTO. NETAPP NON VERRÀ CONSIDERATA RESPONSABILE IN ALCUN CASO PER QUALSIVOGLIA DANNO DIRETTO, INDIRETTO, ACCIDENTALE, SPECIALE, ESEMPLARE E CONSEQUENZIALE (COMPRESI, A TITOLO ESEMPLIFICATIVO E NON ESAUSTIVO, PROCUREMENT O SOSTITUZIONE DI MERCI O SERVIZI, IMPOSSIBILITÀ DI UTILIZZO O PERDITA DI DATI O PROFITTI OPPURE INTERRUZIONE DELL'ATTIVITÀ AZIENDALE) CAUSATO IN QUALSIVOGLIA MODO O IN RELAZIONE A QUALUNQUE TEORIA DI RESPONSABILITÀ, SIA ESSA CONTRATTUALE, RIGOROSA O DOVUTA A INSOLVENZA (COMPRESA LA NEGLIGENZA O ALTRO) INSORTA IN QUALSIASI MODO ATTRAVERSO L'UTILIZZO DEL PRESENTE SOFTWARE ANCHE IN PRESENZA DI UN PREAVVISO CIRCA L'EVENTUALITÀ DI QUESTO TIPO DI DANNI.

NetApp si riserva il diritto di modificare in qualsiasi momento qualunque prodotto descritto nel presente documento senza fornire alcun preavviso. NetApp non si assume alcuna responsabilità circa l'utilizzo dei prodotti o materiali descritti nel presente documento, con l'eccezione di quanto concordato espressamente e per iscritto da NetApp. L'utilizzo o l'acquisto del presente prodotto non comporta il rilascio di una licenza nell'ambito di un qualche diritto di brevetto, marchio commerciale o altro diritto di proprietà intellettuale di NetApp.

Il prodotto descritto in questa guida può essere protetto da uno o più brevetti degli Stati Uniti, esteri o in attesa di approvazione.

LEGENDA PER I DIRITTI SOTTOPOSTI A LIMITAZIONE: l'utilizzo, la duplicazione o la divulgazione da parte degli enti governativi sono soggetti alle limitazioni indicate nel sottoparagrafo (b)(3) della clausola Rights in Technical Data and Computer Software del DFARS 252.227-7013 (FEB 2014) e FAR 52.227-19 (DIC 2007).

I dati contenuti nel presente documento riguardano un articolo commerciale (secondo la definizione data in FAR 2.101) e sono di proprietà di NetApp, Inc. Tutti i dati tecnici e il software NetApp forniti secondo i termini del presente Contratto sono articoli aventi natura commerciale, sviluppati con finanziamenti esclusivamente privati. Il governo statunitense ha una licenza irrevocabile limitata, non esclusiva, non trasferibile, non cedibile, mondiale, per l'utilizzo dei Dati esclusivamente in connessione con e a supporto di un contratto governativo statunitense in base al quale i Dati sono distribuiti. Con la sola esclusione di quanto indicato nel presente documento, i Dati non possono essere utilizzati, divulgati, riprodotti, modificati, visualizzati o mostrati senza la previa approvazione scritta di NetApp, Inc. I diritti di licenza del governo degli Stati Uniti per il Dipartimento della Difesa sono limitati ai diritti identificati nella clausola DFARS 252.227-7015(b) (FEB 2014).

#### **Informazioni sul marchio commerciale**

NETAPP, il logo NETAPP e i marchi elencati alla pagina<http://www.netapp.com/TM> sono marchi di NetApp, Inc. Gli altri nomi di aziende e prodotti potrebbero essere marchi dei rispettivi proprietari.